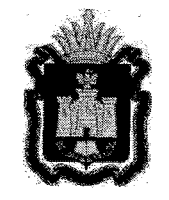

# ДЕПАРТАМЕНТ ОБРАЗОВАНИЯ ОРЛОВСКОЙ ОБЛАСТИ

# ПРИКАЗ

01.04.2024 г. Орёл

N<sub>o</sub> 499

## Об утверждении регламента проведения основного государственного экзамена по информатике в Орловской области в 2024 году

В соответствии с приказом Министерства просвещения Российской Федерации и Федеральной службы по надзору в сфере образования и науки от 4 апреля 2023 года № 232/551 «Об утверждении Порядка проведения государственной итоговой аттестации по образовательным программам основного общего образования», письмом Федеральной службы по надзору в сфере образования и науки от 16 января 2024 года № 04-4, по согласованию с государственной экзаменационной комиссией Орловской области для проведения государственной итоговой аттестации по образовательным программам основного общего образования (протокол от 29 марта 2024 года № 18), в целях организованного проведения основного государственного экзамена по информатике пр и к азы в аю:

1. У твердить регламент проведения основного государственного экзамена по информатике в Орловской области в 2024 году согласно приложению.

2. Управлению региональной образовательной политики Департамента образования Орловской области довести приказ до сведения руководителей органов местного самоуправления, осуществляющих управление в сфере образования, организаций, подведомственных Департаменту образования Орловской области.

3. Контроль за исполнением приказа возложить на заместителя руководителя Департамента – начальника управления региональной образовательной политики Департамента образования Орловской области ПатовуТ. К.

Член Правительства Орловской области руководитель Департамента образования Орловской области

### 尌

ДОКУМЕНТ ПОДПИСАН ЭЛЕКТРОННОЙ ПОДПИСЬЮ Сертификат 00EFACFDA8C994ClAAAВ8ElF89AlF6F92C Владелец Ilатронова Ирина Алексаидровиа Владелец Патронова Ирина Александровна И.А. Патронова Действителен с 18.12.2023 по 12.03.2025

Приложение к приказу Департамента образования Орловской области от *1.04. году* №

### Регламент

### проведения основного государственного экзамена по информатике в Орловской области

#### 1. Общие положения

Основной государственный экзамен по информатике (далее - ОГЭ по информатике) в Орловской области проводится с использованием контрольных измерительных материалов (далее - КИМ), включающих в себя 15 заданий состоящих из двух частей: задания части 1 и задания части 2:

часть 1 содержит 10 заданий с кратким ответом;

часть 2 содержит 5 заданий, которые необходимо выполнить на компьютере.

Экзамен по информатике проводится в одной аудитории, где оборудованы рабочие места для выполнения части 1 и автоматизированные рабочие места (с компьютером) для выполнения части 2 (далее - АРМ участника). В аудитории число рабочих мест для выполнения заданий части 1 и АРМ участников, должно соответствовать числу участников экзамена в аудитории. В каждой аудитории организуется одно автоматизированное рабочее место для ответственного организатора (далее - АРМ организатора). В штабе пункта проведения экзаменов (далее ППЭ) размещены резервные АРМ участника из расчета 1 станция на одну аудиторию и АРМ организатора из расчета одна станция на 5 станций организатора.

При выполнении части 1 экзаменационной работы участники экзамена не должны пользоваться компьютерами.

Для выполнения заданий части 2 на компьютере должны быть установлены знакомые обучающимся программы.

На выполнение экзаменационной работы отводится 2 часа 30 минут (150 минут), рекомендуемое время на выполнение заданий части  $1$  -30 минут, на выполнение заданий части 2-2 часа (120 минут).

Индивидуальный комплект участника ОГЭ по информатике состоит из бланка ответов № 1, КИМ, контрольного листа (бланк ответов № 2 лист 1 и лист 2 в комплект не входят).

3

### 2. Особенности заданий части 2

Задания 11 и 12 части 2 выполняются на компьютере. Ответы на задания записываются в бланк ответов № 1.

Решением заданий 13 - 15 части 2 является отдельный файл, подготовленный в соответствующей программе ( текстовом редакторе или электронной таблице).

Задание 13 имеет два варианта. Участнику экзамена необходимо выбрать один из предложенных вариантов: 13.1 или 13.2. Для выполнения задания 13 .1 на каждом рабочем месте участника экзамена должна быть установлена программа для работы с презентациями. Для выполнения задания 13 .2 на каждом рабочем месте участника экзамена должен быть установлен текстовый процессор.

Для выполнения задания 14 необходима программа для работы с электронными таблицами, которая также должна быть установлена на рабочем месте участника экзамена. Подготовка рабочих мест для участников экзамена, а также установка необходимого программного обеспечения (далее - ПО) должна быть завершена не позднее, чем за один день до экзамена.

Задание 15 имеет два варианта. Участнику экзамена необходимо выбрать один из предложенных вариантов: 15.1 или 15.2.

Задание 15 .1 предусматривает разработку алгоритма для исполнителя «Робот». Для выполнения задания 15 .1 рекомендуется использование учебной среды исполнителя «Робот». В качестве такой среды может использоваться, например, учебная среда разработки «Кумир», разработанная в НИИСИ РАН (http://www.niisi.ru/kumir) или любая другая среда, позволяющая моделировать исполнителя «Робот». В случае если синтаксис команд исполнителя в используемой среде отличается от того, который дан в задании, допускается внесение изменений в текст задания в части описания исполнителя «Робот». При отсутствии учебной среды исполнителя «Робот» решение задания 15 .1 записывается в простом текстовом редакторе.

Задание 15 .2 предусматривает запись алгоритма на универсальном языке программирования. В этом случае для выполнения задания необходима система программирования, используемая при обучении.

Файл с результатами выполнения каждого задания участник ОГЭ сохраняет в рабочую директорию.

В случае если ответ на задание содержит проект, включающий в себя более одного файла, его необходимо заархивировать, используя установленную на персональном компьютере программу для архивации, с форматом имени файла ( одно задание - один файл или архив).

Формат имени файла на задания должен иметь следующий вид:

«№ задания» «штрихкод бланка ответов № 1 (тринадцать цифр)». «расширение файла». Например, 131\_2416114090017.pptx, 132\_2416114090037.docx. 14\_241614072517.xls. 151\_2416114090017.kum, 132<sup>2416114090037.docx, 14 241614072517.xls,</sup>

где 131, 132, 14, 151 - номера заданий, 2416114090017 - штрихкод бланка ответов № 1, pptx, docx, xls, kum - расширения файлов.

3. Действия руководителя пункта проведения экзаменов

Не позднее, чем за день до проведения экзамена, руководитель IШЭ контролирует проведение техническим специалистом проверки технической готовности IШЭ к экзамену по информатике.

По завершении проверки технической готовности IШЭ руководитель IШЭ совместно с техническим специалистом оформляют протокол технической готовности IШЭ к экзамену по информатике (приложение 4). Скан-копию протокола технической готовности IШЭ руководитель IШЭ направляет накануне дня проведения экзамена (не позднее 15.00 часов) на адрес электронной почты ege.orel@orcoko.ru с пометкой «Протокол техготовности IШЭ ».

За один день до проведения экзамена в IШЭ руководитель IШЭ совместно с техническим специалистом и руководителем образовательной организации, на базе которой организован IШЭ, проверяют в IШЭ готовность аудиторий для проведения ОГЭ по информатике (наличие АРМ участников и АРМ организатора в каждой аудитории, включая резервные АРМ из расчета 1 резервное АРМ на аудиторию).

В день проведения экзамена, до его начала, руководитель IШЭ выдает:

после проведения краткого инструктажа ответственным организаторам в аудитории форму ИКТ-5.1 «Ведомость выполнения практических заданий по информатике в аудитории»;

в 09.00 часов техническим специалистам с дополнительными файлами для выполнения заданий части 2 ОГЭ по информатике); спецпакет (СD-диск

до 9 .45 часов ответственным организаторам в аудитории доставочные спецпакеты согласно маркировке, указанной на спецпакете (на каждом доставочном спецпакете указан номер аудитории).

После проведения экзамена руководитель IШЭ в штабе ППЭ принимает:

от ответственных организаторов в аудитории, вместе с другими экзаменационными материалами, форму ИКТ-5.1 «Ведомость практических заданий по информатике в аудитории» (приложение 1 );

от технического специалиста:

съемный электронный носитель с файлами ответов участников ОГЭ по информатике;

форму ИКТ-5.2, сформированную на АРМ организатора в аудитории (приложение 2).

На этапе завершения экзамена руководитель ППЭ:

на основании заполненных форм ИКТ-5.1 и ИКТ-5.2 заполняет форму ИКТ-5.3 «Акт выполнения практических заданий по информатике в ППЭ» (приложение 3), отображающую количественные показатели по аудиториям и ППЭ в целом;

передает члену ГЭК запечатанный конверт с основным съемным электронным носителем с файлами ответов участников ОГЭ по информатике (в один конверт упаковываются СD-диск, формы ИКТ-5.1, ИКТ-5.2, ИКТ-5.3) для передачи в бюджетное учреждение Орловской области «Региональный центр оценки качества образования» (далее - ОРЦОКО);

помещает в сейф на хранение (вплоть до завершения апелляционных процедур), дублирующий носитель информации с ответами участников ОГЭ и копиями форм ИКТ-5.1, ИКТ-5.2 и ИКТ-5.3 запечатанные в конверт.

4. Действия технического специалиста

Технический специалист за день до проведения экзамена готовит для каждого участника экзамена АРМ участника, в том числе:

освобождает «рабочий стол» компьютера от программ и ярлыков, не используемых на экзамене;

создает директорию для размещения материалов экзамена ( файлов заданий и файлов ответов участника) - рабочую директорию. Место расположения и название папки должны быть выбраны исходя из возможностей используемого на экзамене ПО;

устанавливает ПО. Всё ПО должно быть лицензионным, версии используемого ПО должны быть привычны для участников экзамена. При необходимости следует установить несколько различных систем программирования. В состав ПО входят:

текстовый редактор (например, Microsoft Word, OpenOffice.orgWriter, Windows Notepad, Notepad++);

электронные динамические таблицы (например, LibreOffice

(LibreOffice Clac, Writer, Impress ), OpenOffice, Р7 Office,

MS Office(Microsoft Excel, Word, PowerPoint) OpenOffice.orgCalc);

среда учебного исполнителя «Робот» (например, Кумир - если такая среда использовалась при обучении);

среда программирования (например, FreePascal, PascalABC.Net, Python 3.8 или выше, Wing IDE, MS VScode (плагин Code Runner), Code Blocks (MinGW)).

Технический специалист:

настраивает ПО так, чтобы файлы по умолчанию сохранялись в рабочую директорию;

создает на «рабочем столе» ярлыки (ссылки) для запуска всех элементов ПО и перехода в рабочую директорию;

готовит для ответственного организатора в каждой аудитории одно АРМ организатора в аудитории, необходимое для работы в модуле «Информатика и ИКТ»;

6

скачивает с сайта orcoko.ru/ppe в разделе «Информатика 9 класс» специализированное ПО (модуль «Информатика и ИКТ») для АРМ организатора, которое предназначено для консолидации ответов участников на задания части 2 в аудиториях ППЭ и передачи экспортных файлов в ОРЦОКО;

переносит с электронного носителя папку с модулем «Информатика и ИКТ» в рабочую директорию APM организатора в каждой аудитории в строгом соответствии с номером аудитории. Каждой аудитории соответствует свое ПО, содержащее информацию о номерах индивидуальных комплектов;

тиражирует для каждого участника ОГЭ по информатике инструкцию для участника ОГЭ по информатике по выполнению заданий части 2 (приложение 5);

блокирует на физическом уровне выход в сеть Интернет и в локальную сеть.

Технический специалист готовит не менее 3 съемных электронных носителей:

1) рабочий электронный носитель информации для передачи файлов с практической частью с АРМ участника экзамена на АРМ организатора в аудитории ( один на аудиторию или группу аудиторий);

2) основной электронный носитель информации для передачи специализированных архивов в ОРЦОКО;

3) дублирующий электронный носитель информации для резервной копии специализированных архивов, который хранится в ППЭ.

Не позднее чем за день до проведения экзамена технический специалист, в присутствии руководителя ППЭ, проводит техническую проверку готовности ППЭ к экзамену: работоспособность ПО на каждом АРМ. Для этого запускает все элементы ПО, используемые на экзамене, и проводит пробное сохранение созданных файлов. По завершении контроля технической готовности ППЭ совместно с руководителем ППЭ оформляют протокол технической готовности ППЭ к экзамену по информатике (приложение 4). Скан-копия протокола технической готовности ППЭ направляется накануне дня проведения экзамена (не позднее 15.00 часов) на адрес электронной почты ege.orel@orcoko.ru с пометкой «Протокол<br>техготовности ППЭ\_\_\_\_».<br>В деци проведения экзамена до его начала технический специалист:

В день проведения экзамена, до его начала, технический специалист:

1) печатает и передает руководителю ППЭ формы:

ИКТ-5.1 «Ведомость выполнения практических заданий по информатике в аудитории» (на каждую аудиторию проведения экзамена);

ИКТ-5.3 «Акт выполнения практических заданий по информатике **Example 1111 Эм** (одна на ППЭ);<br> $\frac{3}{2}$   $\frac{3}{2}$   $\frac{1}{2}$  0.0 00  $\frac{1}{2}$  0.0 00  $\frac{1}{2}$ 

2) в 09.00 часов получает у руководителя ППЭ спецпакет (СD-диск с файлами для выполнения заданий части 2 ОГЭ по информатике);

3) проходит по всем аудиториям и копирует с СD-диска в рабочую директорию АРМ участника экзамена папки с файлами, необходимые для выполнения практической части.

При проведении экзамена, по приглашению организатора в аудитории, технический специалист:

проверяет наличие файлов с результатами выполнения заданий части 2 (13, 14, 15);

убеждается в их целостности, попросив участника открыть каждый файл на компьютере;

проверяет правильность имен файлов.

В случае обнаружения поврежденного файла, участнику экзамена предоставляется возможность его исправить. Неисправленные файлы с заданиями части 2 организатором в аудитории не принимаются и в дальнейшую обработку не допускаются.

По завершении экзамена технический специалист:

собирает в каталоги поаудиторно файлы участников экзамена и сохраняет их на основной электронный носитель информации (допускается использование нескольких носителей на ППЭ);

формирует резервную копию файлов на электронном носителе информации;

распечатывает форму ИКТ-5.2 «Контроль выполнения практических заданий по информатике в аудитории». Печать формы ИКТ-5.2 может осуществляться непосредственно в аудитории или в штабе ППЭ.

Технический специалист передает руководителю ППЭ:

основной съемный электронный носитель с ответами участников экзамена, для последующей передаче в ОРЦОКО;

форму ИКТ-5.2, сформированную на АРМ организатора в аудитории;

резервную копию файлов на электронном носителе информации, для хранения в сейфе штаба ППЭ.

5. Действия организатора в аудитории

В день проведения ОГЭ по информатике, до его начала, ответственный организатор в аудитории получает у руководителя ППЭ:

инструкции для участников ОГЭ по информатике по выполнению заданий части 2 (по количеству АРМ участника в аудитории);

форму ИКТ-5.1 «Ведомость выполнения практических заданий по информатике в аудитории»;

доставочный спецпакет с ИК.

Организаторы размещают инструкции для участников ОГЭ по информатике по выполнению заданий части 2 на каждое рабочее место, где размещено АРМ участника.

8

Ответственный организатор в аудитории не ранее 10.00 часов вскрывает доставочный спецпакет с ИК и случайным образом распределяет их между участниками экзамена.

Задания части 1 выполняются участниками экзамена на бланке ответов № 1 без использования компьютера. Не допускается выполнение заданий части 1 после выполнения заданий части 2.

После завершения работы по выполнению заданий части 1, участник ОГЭ поднимает руку, сигнализируя ответственному организатору в аудитории о готовности приступить к выполнению заданий части 2.

Ответственный организатор в аудитории направляет участника для выполнения заданий части 2 за АРМ участника. При этом участник экзамена оставляет у себя бланк ответов № 1 (при проведении ОГЭ по информатике комплект бланков состоит только из бланка ответов № 1 и контрольного листа) и КИМ, содержащий задания части 2.

Файл с результатами выполнения каждого задания части 2 участник сохраняет в рабочую директорию АРМ участника, созданную ранее техническим специалистом.

Формат имени файла на задания должен иметь следующий вид:

«№ задания» «штрихкод бланка ответов № 1 (тринадцать цифр)». «расширение файла». Например, 131\_2316114090017 .pptx, 132\_2316114090037.docx, 14\_2316114072517.xls , 151\_2316114090017.kum, где 131, 132, 14, 151 - номера заданий, 2316114090017 - штрихкод бланка ответов № 1, pptx, docx, xls, kum - расширения файлов.

Закончив работу по выполнению заданий части 2, участник ОГЭ поднимает руку, сигнализируя ответственному организатору в аудитории о завершении экзамена.

Ответственный организатор в аудитории (при необходимости в присутствии технического специалиста) подходит к участнику:

проверяет наличие файлов с результатами выполнения заданий части 2 (13, 14, 15);

убеждается в их целостности, попросив участника открыть каждый файл на компьютере;

проверяет правильность имен файлов.

В случае обнаружения поврежденного файла, участнику экзамена предоставляется возможность его исправить. Неисправленные файлы с заданиями части 2 организатором в аудитории не принимаются и в дальнейшую обработку не допускаются.

В случае выполнения участником ОГЭ хотя бы одного задания из части 2 (13, 14, 15), под контролем ответственного организатора, экзаменуемый вносит информацию о выполненных заданиях части 2 и номере бланка ответов № 1 в форму ИКТ-5 .1 «Ведомость выполнения практических заданий по информатике», заверяя своей подписью. При этом номера выполненных заданий отмечаются специальным символом «Х». Ответственный организатор проверяет достоверность введенной информации и в случае, если все верно, участник покидает аудиторию. Если участник экзамена ошибся при написании номера бланка ответов № 1, он зачеркивает всю строку горизонтальной линией и вводит данные в новой строке. Если участник ошибочно указал наличие несуществующего задания, он должен закрасить соответствующий квадрат.

В случае если задания части 2 не выполнены, в форму ИКТ-5.1 вносится штрихкод бланка ответов № 1 и подпись участника. Пометки о выполненных заданиях не делаются.

В случае отказа участника от выполнения заданий части 2, участник записывает в форме ИКТ-05.01 штрихкод бланка ответов № 1 и ставит свою подпись. Пометки о выполненных заданиях не делаются.

Файлы, с выполненными заданиями части 2, могут переноситься с АРМ участника на АРМ организатора по мере завершения экзамена каждым участником.

После окончания ОГЭ по информатике ответственный организатор в аудитории (при необходимости в присутствии технического специалиста) с помощью электронного носителя информации собирает ответы участников со всех АРМ участника на АРМ организатора в аудитории.

На АРМ организатора ответственный организатор в аудитории (при необходймости в присутствии технического специалиста) консолидирует ответы участников с помощью модуля «Информатика и ИКТ». Модуль «Информатика и ИКТ» заранее содержит перечень номеров бланков ответов № 1 в аудитории.

Ответственный организатор в аудитории (при необходимости в присутствии технического специалиста) в модуле «Информатика и ИКТ» производит экспорт информации для ОРЦОКО. В результате экспорта в каждой аудитории из программы выгружается специализированный архив и автоматически заполненная форма ИКТ-5.2 «Контроль выполнения практических заданий по информатике в аудитории».

Ответственный организатор в аудитории (при необходимости совместно с техническим специалистом) убеждается в корректности информации, отображенной в формах ИКТ-5.1 и ИКТ-5.2, после чего заверяет обе формы своей подписью. При обнаружении расхождений сведений в формах ИКТ-5.1 и ИКТ-5.2, необходимо выявить причину и исправить ее до упаковки материалов. В случае отсутствия возможности устранения причины расхождения сведений, нарушение фиксируется актом в свободной форме и визируется руководителем ППЭ и членом ГЭК.

Ответственный организатор в аудитории передает заполненную форму ИКТ-5.1 и ИКТ-5.2 (в случае печати данной формы в аудитории) руководителю ППЭ.

Приложение 1 к регламенту проведения основного государственного экзамена по информатике в Орловской области в 2024 году

## Образец формы ИКТ-5.1 «Ведомость выполнения практических заданий по информатике в аудитории»

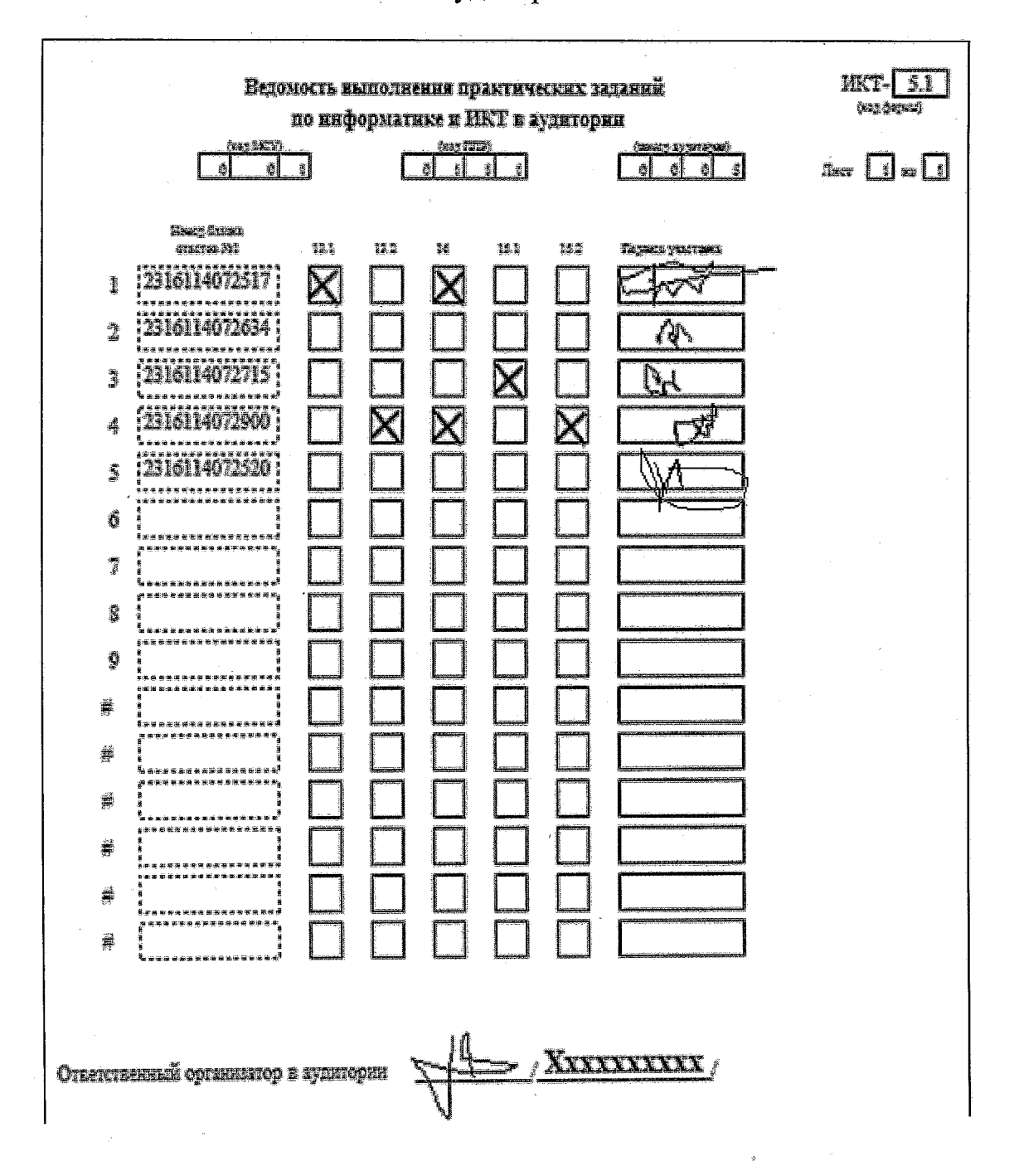

Приложение 2 к регламенту проведения основного государственного экзамена по информатике в Орловской области в 2024 году

## Образец формы ИКТ-5.2

«Контроль выполнения практических заданий по информатике в аудитории»

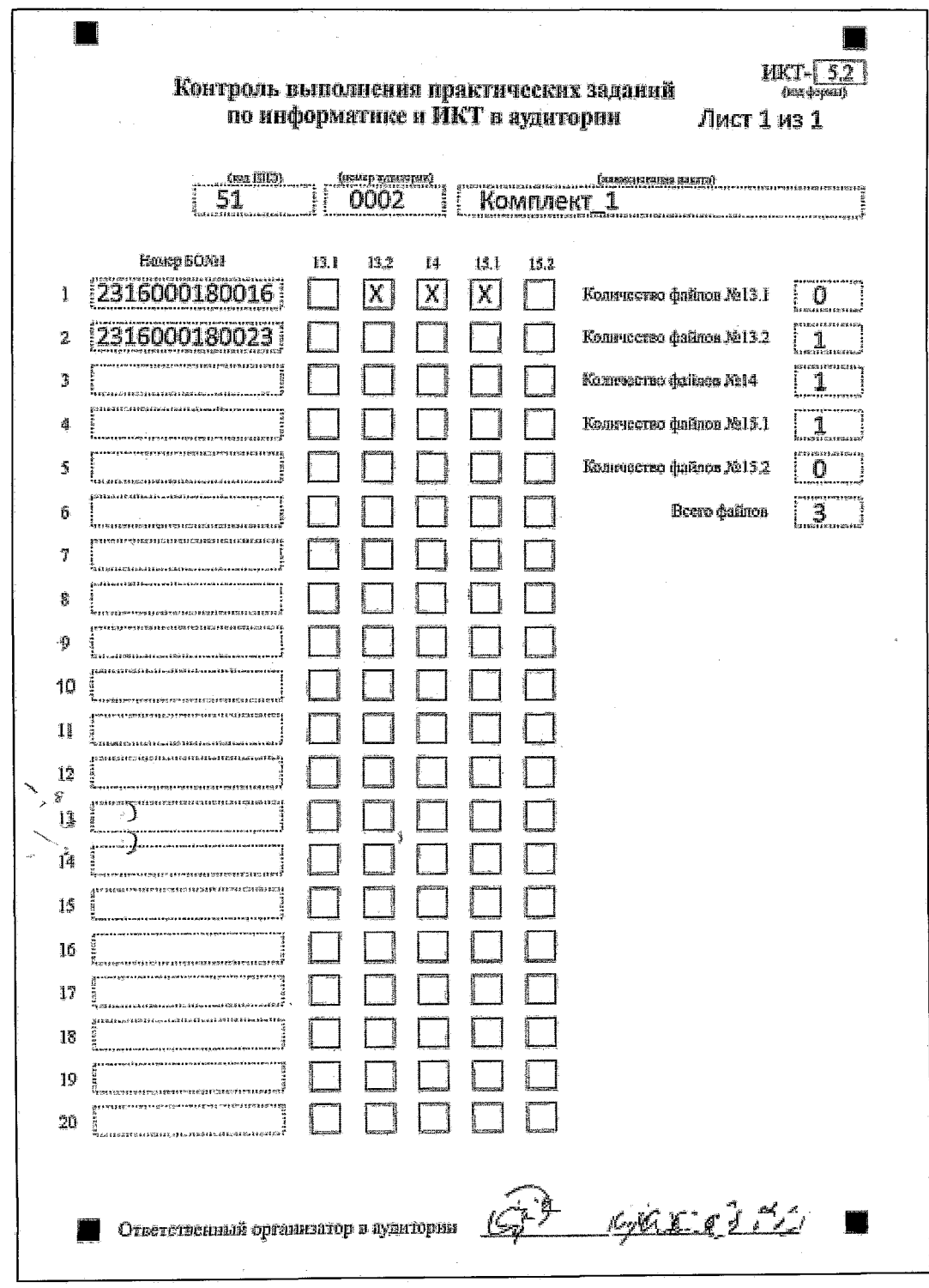

Приложение 3 к регламенту проведения основного государственного экзамена по информатике в Орловской области в 2024 году

## Образец формы ИКТ-5.3

«Акт выполнения практических заданий по информатике в ППЭ»

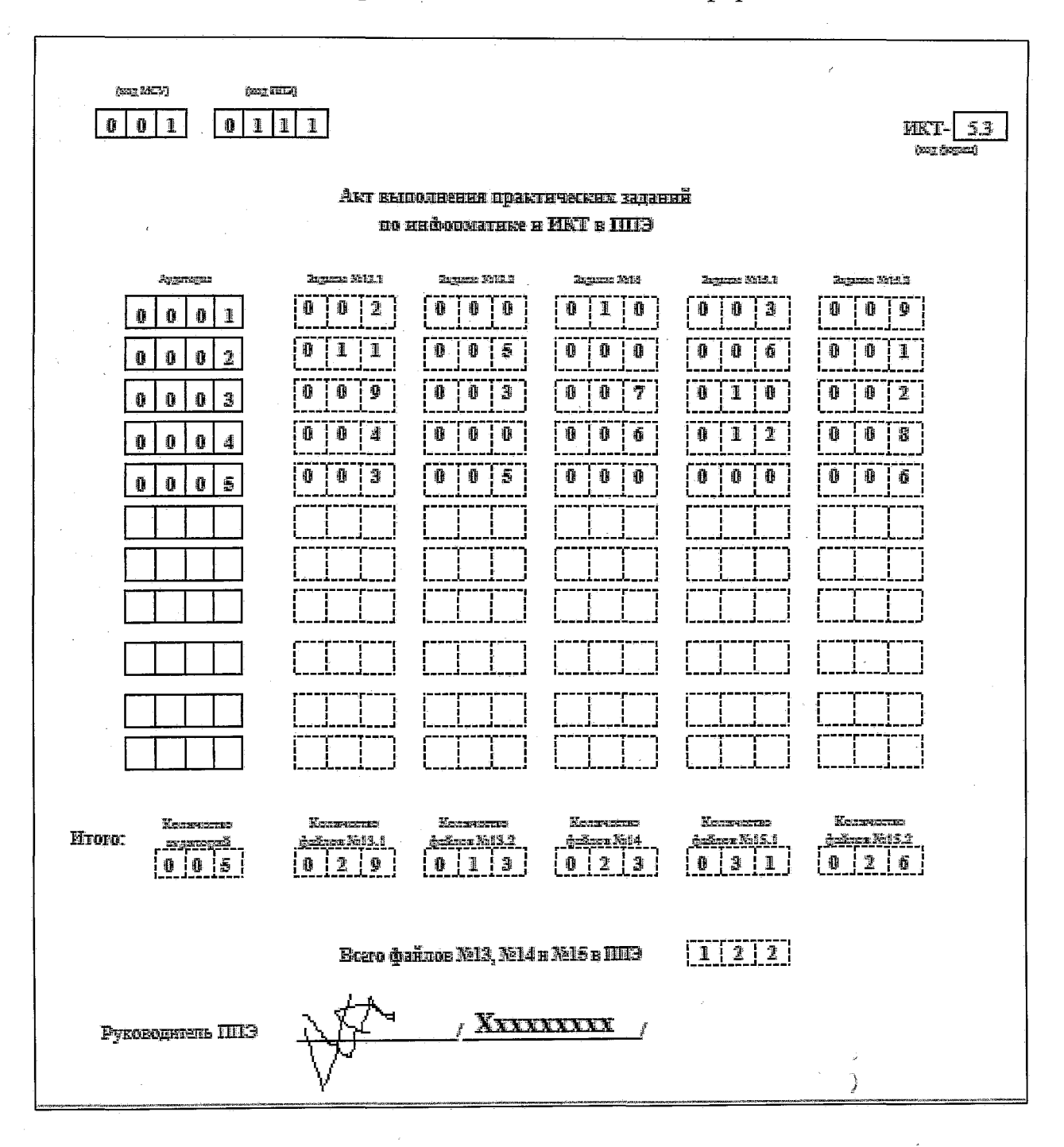

## Приложение 4 к регламенту проведения основного государственного экзамена по информатике в Орловской области в 2024 году

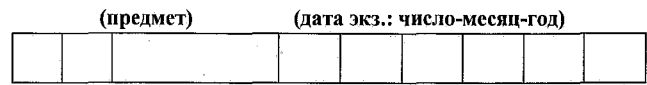

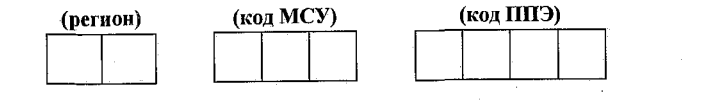

## Протокол технической готовности ППЭ к экзамену по информатике

### Готовность аудиторий

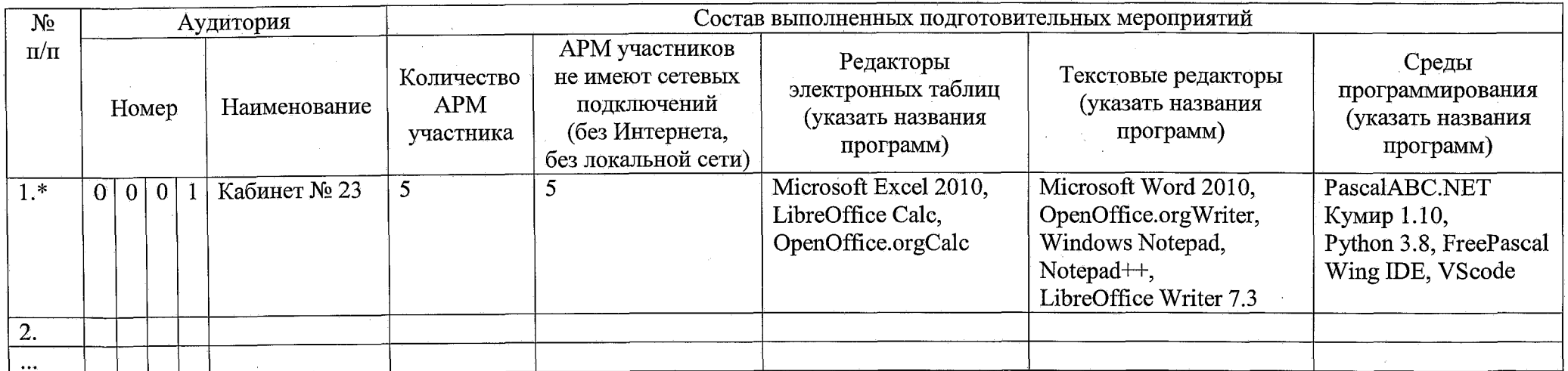

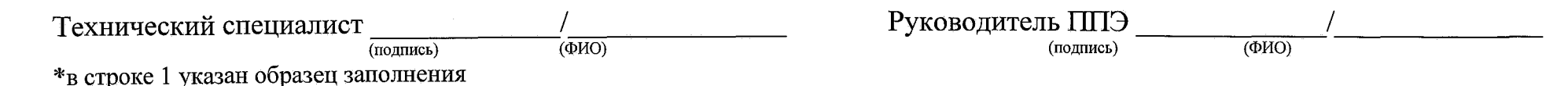

## Приложение 5 к регламенту проведения основного государственного экзамена по информатике в Орловской области в 2024 году

### Инструкция

### для участника ОГЭ по информатике по выполнению заданий части 2

1. Задания практической части 2 ОГЭ по информатике выполняются на персональном компьютере. Ярлыки программ, необходимые для работы, а также рабочая директория для сохранения файлов с ответами находятся на рабочем столе компьютера. На руках у Вас должны остаться бланк ответов № 1, необходимый для внесения информации о выполненных заданиях 11 и 12 части 2, и КИМ, содержащий задания части 2.

2. Каждое из заданий 13 и 15 имеет по два варианта. Вам необходимо выбрать только один из предложенных вариантов каждого задания: 13.1 или 13.2, 15.1 или 15.2.

3. Файл с результатами выполнения каждого задания части 2 (13, 14, 15) сохраните в рабочую директорию. Формат имени файла на задания должен иметь следующий вид:

«№ задания» «штрихкод бланка ответов № 1 (тринадцать цифр)». «расширение файла». Например, 131 2416114090017.pptx, 132\_2416114090037.docx, 14\_2416114072517.xls, 151\_2416114072517.kum, где 131, 132, 14, 151 - номера заданий, 2316114090017 - штрихкод бланка ответов № 1, pptx, docx, xls, kum - расширения файлов.

В случае если ответ на задание содержит проект, включающий в себя более одного файла, заархивируйте его, используя установленную на персональном компьютере программу для архивации, с форматом имени файла, описанном выше. Одно задание - один файл или архив.

4. При возникновении технических сбоев обратитесь к организатору в аудитории.

5. Закончив работу над заданиями части 2, поднимите руку, чтобы организатор в аудитории Вас увидел, и покажите ему файлы с ответами на задания.

6. Организатор в аудитории предоставит Вам форму ИКТ-5.1 «Ведомость выполнения практических заданий по информатике», куда Вы должны внести информацию о штрихкоде бланка ответов № 1 и выполненных заданиях, после чего поставьте свою подпись. Номера выполненных заданий отмечаются специальным символом «Х». Если Вы ошиблись при написании штрихкода, зачеркните всю строку горизонтальной линией и введите данные в новой строке. Если Вы случайно указали номер несуществующего ответа на задание, полностью закрасьте соответствующий квадрат.